# md.lab

## **Автомобильные усилители**

# **AM-80.4DSP / AM-100.4DSP / AM-1000.1DSP**

Руководство пользователя

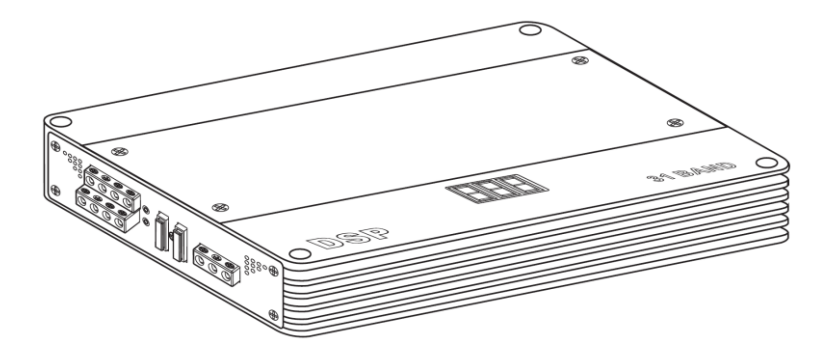

### **СОДЕРЖАНИЕ**

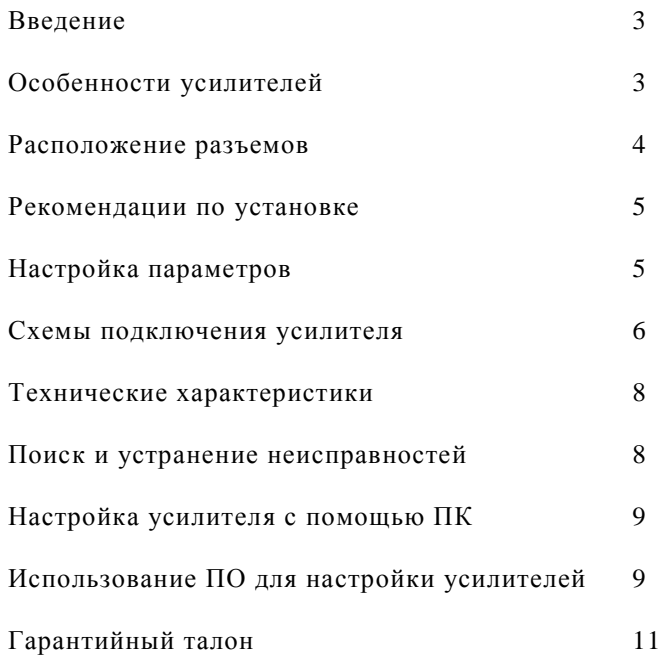

#### **Введение**

Спасибо за покупку автомобильного усилителя MD.Lab!

Мы провели большую работу для того, чтобы создать этот уникальный усилитель.

Благодаря встроенному полнофункциональному звуковому процессору с цифро-аналоговым преобразователем 24бит/192кГц, Вы сможете добиться звучания высочайшего качества!

Все Ваши настройки сохраняются в памяти усилителя даже после отключения от АКБ.

Вы с высокой точностью можете настроить чувствительность, кроссовер, эквалайзер, выставить временную задержку и другие параметры независимо для каждого канала.

#### **Особенности усилителей**

- Возможность использования модуля настройки MD.Lab AM-CONT с помощью универсального кабеля RJ-45.
- Отображение текущего состояния усилителя при совместной работе с модулем настройки AM-CONT.
- Подключение к ПК с помощью универсального кабеля USB A-B.
- Интуитивно понятное программное обеспечение.
- Настраиваемые фильтры ВЧ/НЧ/Полосовой (HPF / FULL / LPF) с возможностью выбора крутизны среза
- 12dB/24dB независимо в каждом канале.
- Настраиваемое время задержки сигнала в каждом канале.
- 31-полосный параграфический эквалайзер с настраиваемой добротностью независимо для каждого канала.
- Встроенный 24бит/192кГц цифро-аналоговый преобразователь.

#### **Расположение разъемов**

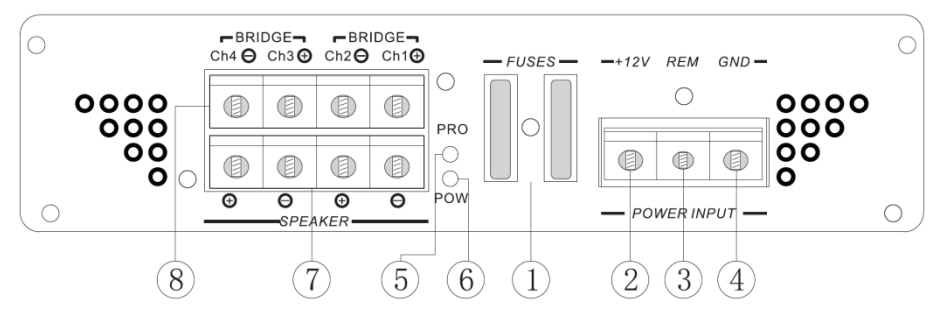

- **1. Предохранитель.** Защищает усилитель от выхода из строя при возникновении короткого замыкания или перегрузки.
- **2. +12V.** Клемма питания +12В. Необходимо использовать специальный кабель, подключенный непосредственно к положительному контакту аккумулятора. Цепь питания должна быть защищена предохранителем, расположенным не далее 40см от точки подключения и до прохождения провода через моторный щит.
- **3. REM.** Вход для управляющего сигнала, используется для включения и выключения усилителя.
- **4. GND.** Клемма «-». Для подключения используйте кабель такого же сечения, как и для +12В.
- **5. PRO.** Индикатор режима самодиагностики и состояния защиты. Этот светодиод будет мигать, когда идет передача данных от модуля настройки. Не вынимайте вилку кабеля во время процесса программирования. Индикатор также будет загораться один раз при обнаружении одной из следующих неисправностей: чрезмерный перегрев, несоблюдение полярности, короткое замыкание или перегрузка. При возникновении такой ситуации, пожалуйста, выключите усилитель и устраните проблему.
- **6. POW.** Индикатор питания. Этот индикатор горит во время работы усилителя. При возникновении неисправности индикатор один раз моргнет и выключится.
- **7,8. SPEAKER CH1, CH2, CH3, CH4.** Клеммы для подключения акустики. При подключении громкоговорителей соблюдайте полярность. Не допускайте замыкания акустических кабелей между собой либо на +12В источника питания и «-» кузова автомобиля. Для подключения громкоговорителей мы рекомендуем минимальное сечение кабеля AWG 12 (3,31мм<sup>2</sup>).

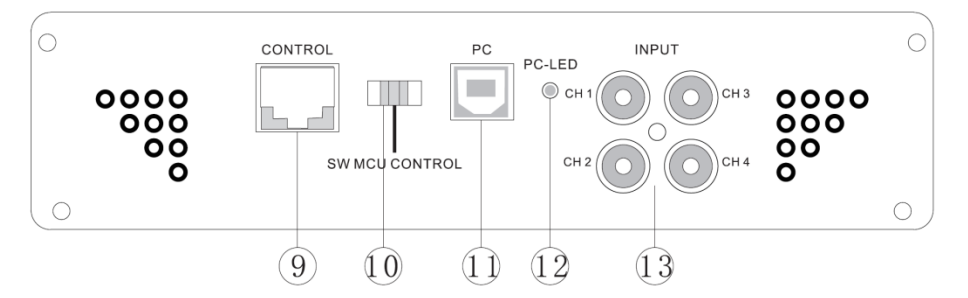

- **9. CONTROL.** Разъем для подключения модуля настройки MD.Lab AM-CONT. Не отключайте модуль настройки в процессе программирования усилителя. Модуль настройки можно отключить только после завершения работы с усилителем.
- **10. SW MCU CONTROL.** Переключатель способа настройки усилителя. Установите переключатель в левое положение для настройки усилителя с помощью модуля настройки AM-CONT, либо в правое положение для настройки с помощью компьютера через USB порт.
- **11. USB**. Разъем USB для подключения к ПК.
- **12. PC-LED.** Индикатор подключения к ПК.
- **13. INPUT CH1, CH2, CH3, CH4.** RCA аудио-входы для подключения к источнику сигнала. Используйте только высококачественные автомобильные аудио кабели с разъемами RCA. По возможности они должны быть как можно короче для снижения помех от электроники автомобиля.

#### **Рекомендации по установке**

Мы рекомендуем производить установку и настройку оборудования в авторизованном установочном центре MD.Lab.

Убедитесь в наличии достаточного пространства вокруг места установки усилителя для его нормальной работы и охлаждения.

Используйте хорошо изолированные силовые кабели способные передать большой ток. Не забудьте защитить кабель питания предохранителем соответствующего номинала.

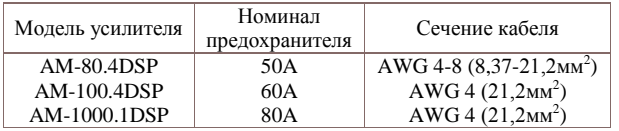

Используйте только высококачественные автомобильные аудио кабели с разъемами RCA. По возможности соединительные кабеля должны быть как можно короче для снижения помех от электроники автомобиля. Прокладывайте аудио кабели в стороне от силовых и по возможности как можно дальше от электронных блоков автомобиля.

Для предотвращения повреждения кабелей при прохождении через технологические отверстия в элементах кузова автомобиля, необходимо обеспечить дополнительную защиту в виде пластиковой или резиновой втулки.

Заземляющий провод должен быть подключен к кузову автомобиля или непосредственно к минусовой клемме АКБ.

Усилитель должен быть установлен в хорошо вентилируемом месте, защищен от попадания влаги и надежно закреплен для предотвращения вибраций.

#### **Настройка параметров**

Настройку параметров усилителя можно произвести с помощью компьютера или модуля настройки MD.Lab AM-CONT. Для подробных инструкций по настройке усилителей обратитесь к руководству модуля настройки MD.Lab AM-CONT или к разделу данного руководства «Настройка усилителя с помощью ПК».

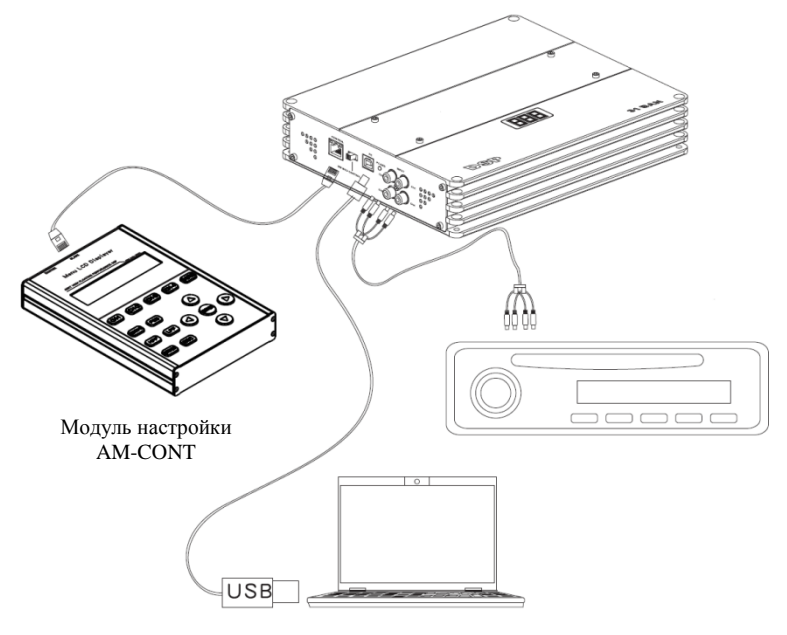

#### **Схема подключения усилителя при 4-х канальной конфигурации**

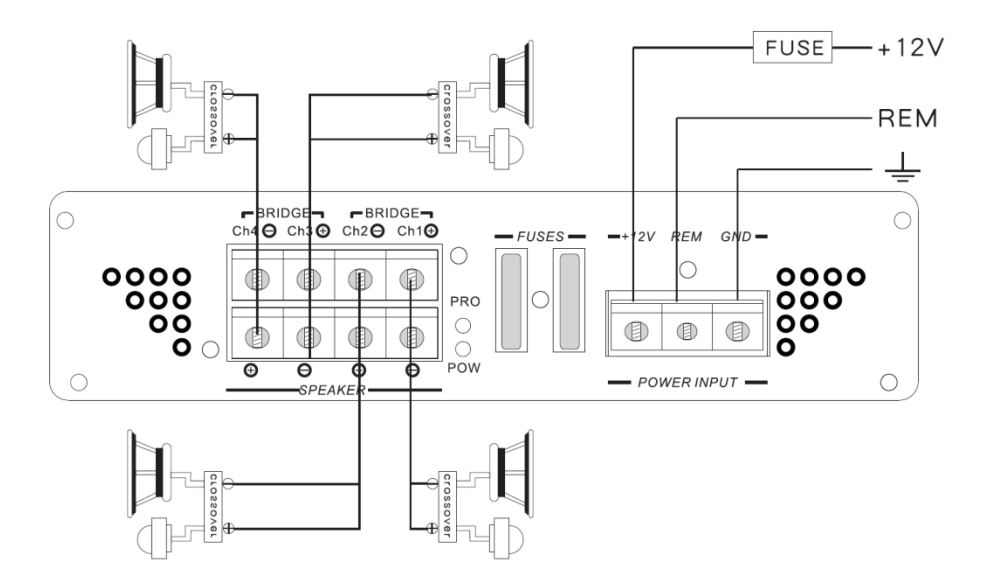

#### **Схема подключения усилителя при мостовой схеме (4Ом)**

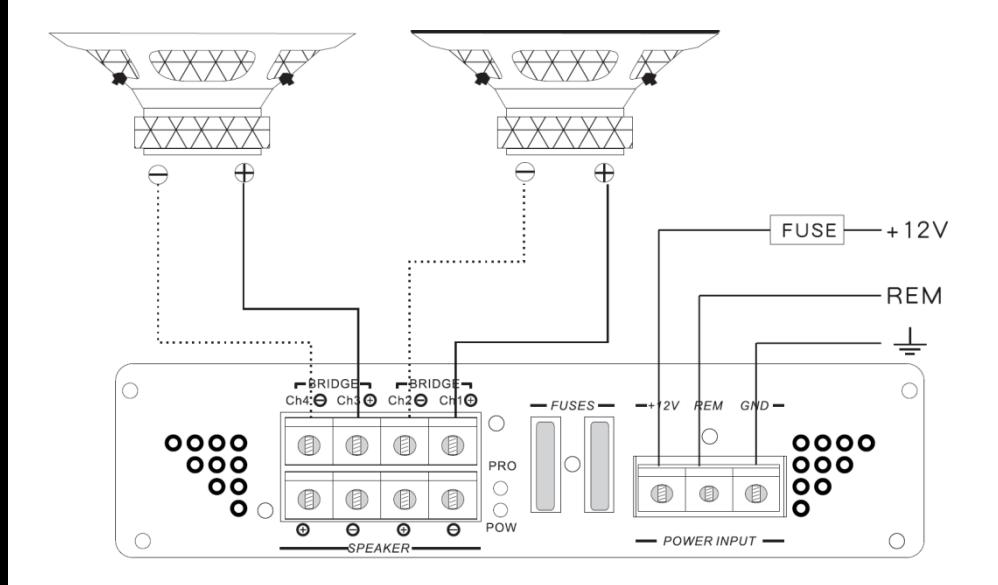

#### **Схема подключения усилителя при 3-х канальной конфигурация (мост 4Ом)**

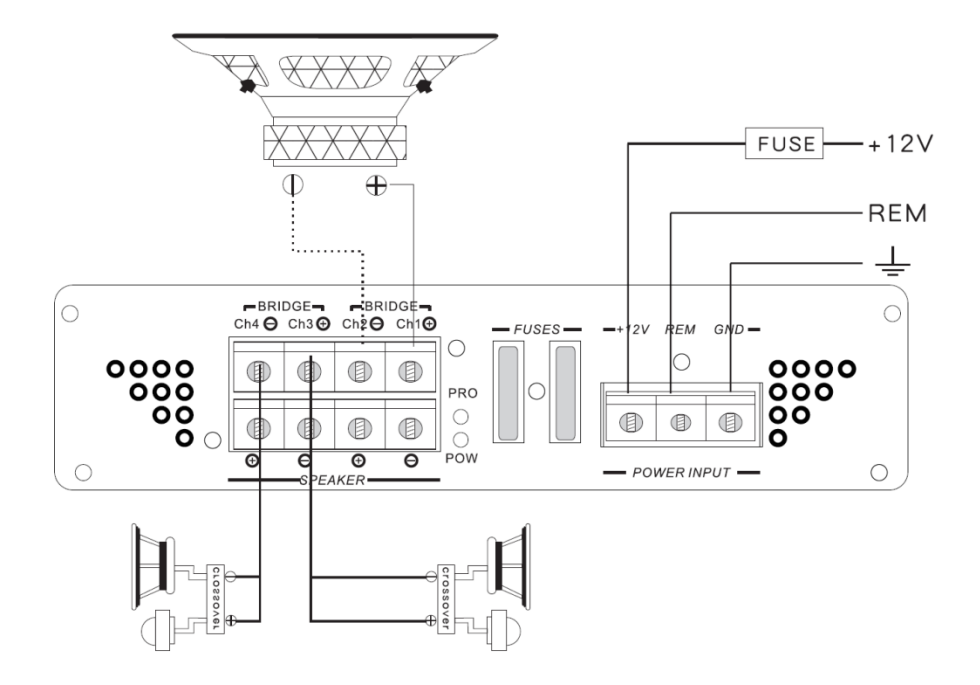

### **Технические характеристики**

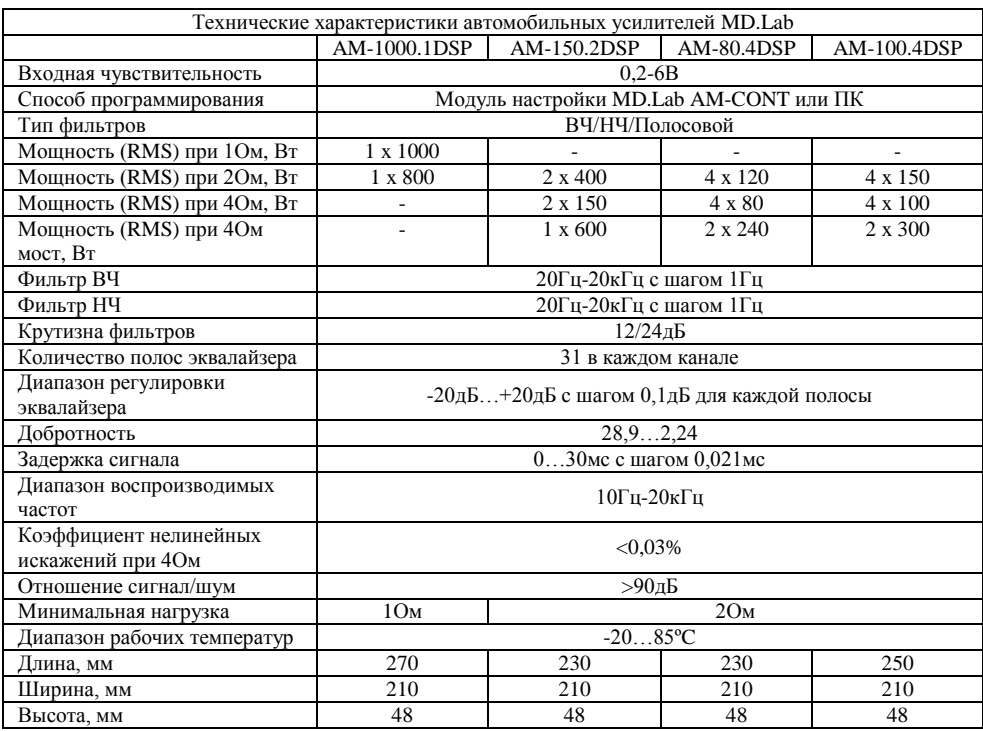

#### **Поиск и устранение неисправностей**

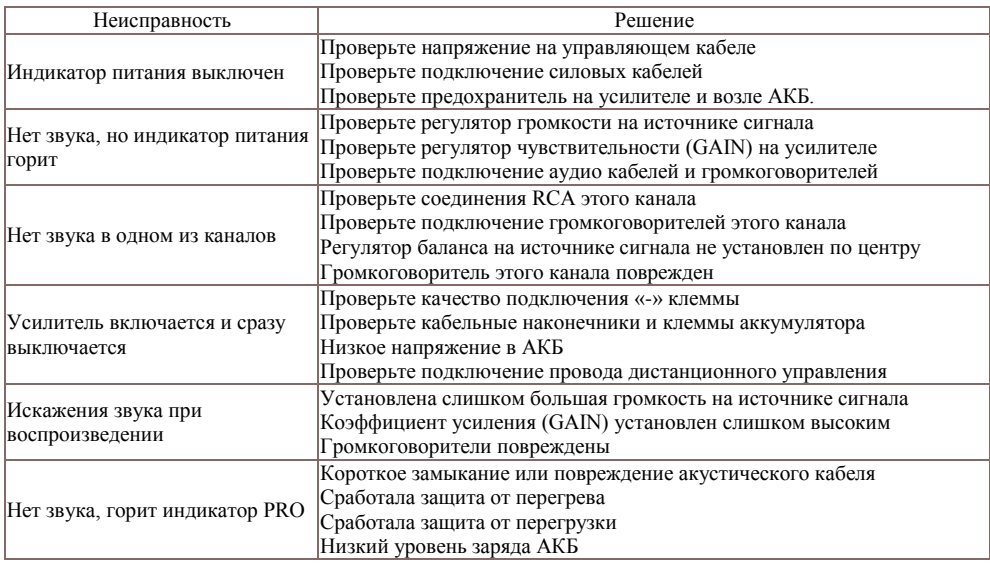

#### **Настройка усилителя с помощью ПК**

Для установки программного обеспечения ПК должен соответствовать следующим требованиям:

- 1) ОС: Windows 2000 / Windows XP / Windows Vista / Windows 7
- 2) Процессор: не ниже Pentium 4 1.6Hz<br>3) Оперативная память: 512 Мб
- 3) Оперативная память: 512 Мб
- 4) Разрешение экрана: 1366X768<br>5) Своболное место на жестком д
- 5) Свободное место на жестком диске: не менее 100Mб

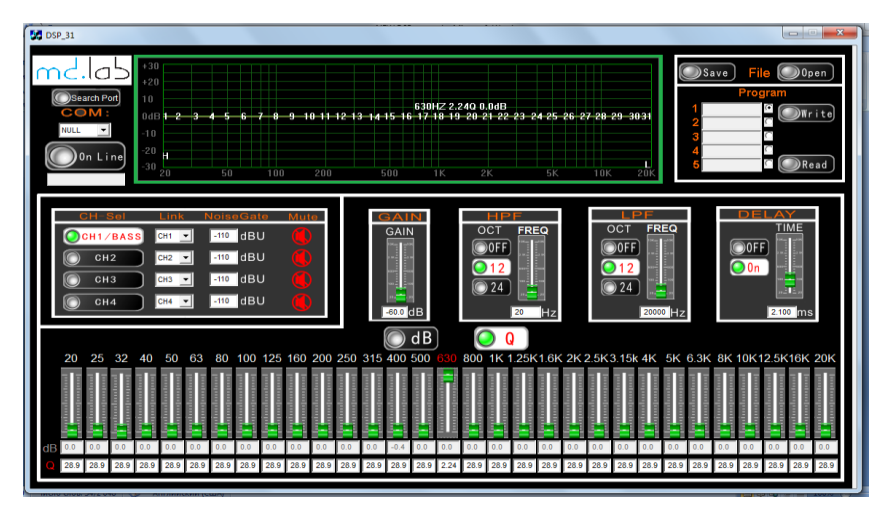

#### **Подключение усилителя к ПК**

1. Установите на ПК программное обеспечение для настройки усилителей MD.Lab серии DSP. Программное обеспечение можно загрузить с сайтов MD.Lab: [www.md-lab.ru](http://www.md-lab.ru/) [www.md-lab.kr](http://www.md-lab.kr/) [www.md-lab.co.kr](http://www.md-lab.co.kr/)

#### **ВНИМАНИЕ!!! Подключение ПК к усилителю производить только при выключенном усилителе!!!**

2. Подключите USB кабель к усилителю и включите питание.

3. В разделе настройки, выберите поиск порта (search port), далее нажмите кнопку "On Line".

4. При подключении все данные находящиеся в усилителе, будут загружены в компьютер и на экране появится сообщение «Computer connecting».

#### **Использование ПО для настройки усилителя**

1. Чтение и запись параметров настройки усилителя.

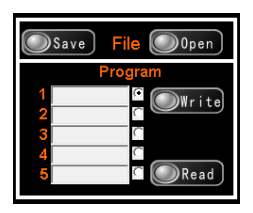

- **Save –** сохранение текущих настроек в память ПК. **Open** – загрузка настроек усилителя из памяти ПК. **Write** – запись настроек в память усилителя. **Read –** чтение параметров настройки из памяти усилителя.
- 2. Выбор канала для настройки.

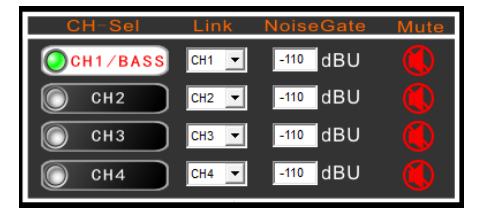

**CH-Sel –** выбор канала для настройки **Link** – выбор выходного канала **Noise Gate** – уровень **Mute** – отключение канала

8. После выбора канала для настройки выполните необходимые регулировки.

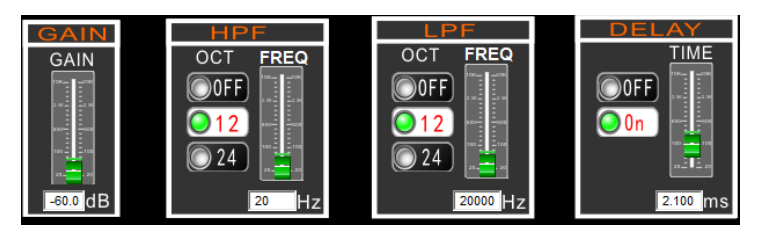

**GAIN –** чувствительность **HPF** – фильтр высоких частот **LPF –** фильтр низких частот **DELAY** – задержка сигнала

9. При необходимости вы можете настроить все каналы индивидуально, или продублировать их.

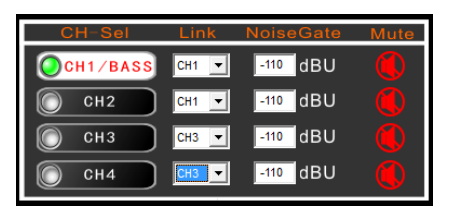

10. Настройте параметры эквалайзера - уровень (кнопка db) и добротность (Q).

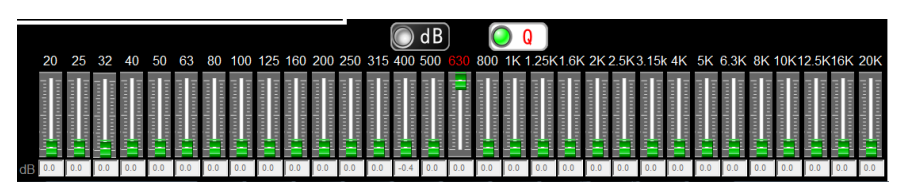

11. По завершении настройки усилителя сохраните данные в память усилителя.

#### **Гарантийный талон**

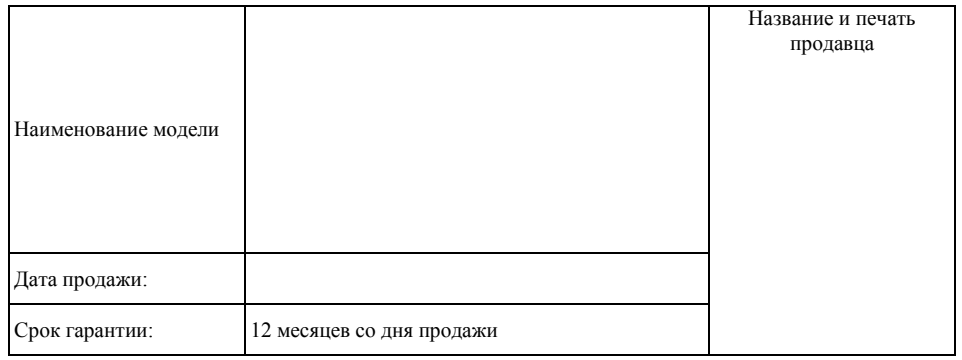

1. Производитель гарантирует:

1.1. Исправность изделия при продаже и безопасность в эксплуатации;

1.2. Восстановление функциональности изделия в течение указанного гарантийного периода с момента приобретения (посредством ремонта, а в случае его невозможности посредством замены).

2. Условия гарантийного обслуживания:

2.1. Обслуживание производится только в сертифицированном сервисном центре компании по адресу: 125476, Москва, ул. Василия Петушкова, д. 3, стр.1

2.2. Гарантия распространяется только на изделия, ввезенные в Россию через официального дистрибутора.

2.3. Прием изделия в обслуживание сервисным центром осуществляется только при наличии данного гарантийного талона, оформленного надлежащим образом или документов, подтверждающих факт покупки (товарный чек, кассовый чек). Неисправное изделие должно быть сдано в сервисный центр в полной комплектации, с технической документацией (включая дискеты и компакт диски).

2.4. Срок гарантийного ремонта определяется степенью неисправности изделия.

2.5. Под неисправностью подразумевается потеря работоспособности изделия, которая может быть продемонстрирована сотруднику сервисного центра.

2.6. При необоснованном обращении в сервисный центр покупателю может быть выставлен счет за диагностику неисправности. Необоснованным считается обращение по поводу устранения неисправностей в работе изделия, не потребовавших замены или ремонта комплектующих, а также, если при диагностике выяснено, что неисправности как таковой нет, а обращение явилось следствием неправильного подключения или эксплуатации. Счет также выставляется в случаях признанных уполномоченным сервисным центром не гарантийными.

2.7. Доставка изделия в сервис центр и обратно осуществляется клиентом самостоятельно.

3. Ограничение гарантийных обязательств:

3.1. Претензии по комплектации и внешнему виду изделия принимаются только при его покупке.

3.2. Гарантийные обязательства не распространяются на расходные материалы (включая батареи, аккумуляторы и т.д.), кабели, вентиляторы, аксессуары и диски с программным обеспечением.

3.3. Гарантия не распространяется на ущерб, причиненный другому оборудованию, работающему в сопряжении с данным изделием.

3.4. Гарантийные обязательства не распространяются на изделие в следующих случаях:

 выход изделия из строя по вине покупателя (нарушения им правил эксплуатации, работа в недокументированных режимах, неправильная установка и подключение, превышение допустимой рабочей температуры, перегрев и т.п.);

 наличие внешних и/или внутренних механических повреждений (замятых контактов, трещин, следов удара, сколов и т.п.), полученных в результате неправильной эксплуатации, установки или транспортировки;

наличие признаков ремонта неуполномоченными лицами;

 наличие повреждений, полученных в результате аварий, воздействия на изделие огня, влаги, попадания внутрь корпуса насекомых, пыли, посторонних предметов и т.п.;

 наличие повреждений, полученных в результате неправильного подключения изделия в электросеть и/или эксплуатации изделия при нестабильном напряжении в электросети (отклонение напряжения более 10%), а также отсутствия (или выполненного с отклонениями от стандарта) заземления;

наличие следов электрического пробоя, прогар проводников и т.п.;

отказ портов устройства COM, USB и других портов для подключения внешних устройств (гарантия на порты - один месяц).

С условиями гарантии покупатель ознакомлен надлежащим образом, к внешнему виду и комплектации претензий нет, все возникшие у покупателя вопросы ему полностью разъяснены, покупатель, не имеет каких-либо заблуждений относительно содержания условий гарантии на изделие.

Подпись покупателя

г. Москва, ул. Василия Петушкова, д.3, стр.1<br>Тел. +7 (495) 540-51-80 г. Санкт-Петербург, ул. Софийская, д.8 т. санкт-петероург, ул. софийская, д.о<br>Тел. +7 (812) 605-00-22 г. Казань, ул. Островского, д.57б, офис 406 Тел. +7 (843) 203-58-85

info@md-lab.ru

www.md-lab.ru Texническая и информационная поддержка 8-800-555-14-34